## **Contents**

- <u>[1 Hardware](#page-0-0)</u>
- **[Specifications](#page-0-0)**
- [2 Flashing](#page-1-0)
	- ♦ [2.1 Warnings](#page-1-1)
	- ♦ [2.2 Initial Flash](#page-1-2)
	- ♦ [2.3 Upgrading](#page-2-0)
	- ◆ [2.4 Reverting to](#page-2-1) [stock firmware](#page-2-1)
- [3 Wireless-N](#page-2-2)

**[Configuration](#page-2-2)** 

• [4 References](#page-2-3)

# <span id="page-0-0"></span>**Hardware Specifications**

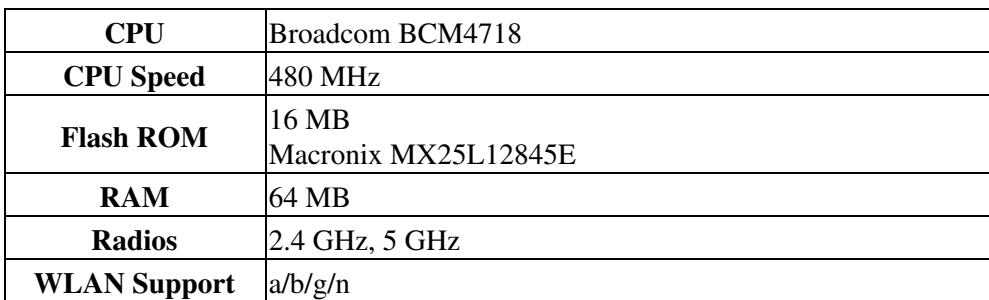

Linksys\_E4200

|                         | <b>WLAN Max Speed</b> 300mbps $(2.4 \text{ GHz}) \& 450 \text{mbps}$ (5 GHz) |
|-------------------------|------------------------------------------------------------------------------|
| <b>Antenna Location</b> | Internal $(x6)$                                                              |
| <b>Bands</b>            | $3 \times 3$                                                                 |
| Radio wl0               | Broadcom 4718 (SoC)                                                          |
| Radio wl1               | Broadcom 4331 Intensi-fi Single-Chip 802.11 n Transceiver                    |
| Switch                  | $4x$ GigE + 1 WAN<br>Broadcom 53115<br>IEEE 802.3/3u/3ab                     |
| HSR                     | $1x$ USB $2.0$                                                               |

# <span id="page-1-0"></span>**Flashing**

## <span id="page-1-1"></span>**Warnings**

**These instructions are for E4200 version 1 ONLY!** Version 2 has a marvel chipset and is NOT supported

- The E4200 uses **nv60k** builds, **do NOT flash nv64k nor generic builds.**
- To upgrade stock firmware to DD-WRT, use the Flashing procedure below. Only use trailed builds (with *E4200* in the file name) to avoid bricking.
- **AFTER** initial flash, only use trailed OR **nv60k** builds NOT nv64k nor generic builds.
- K3X is recommended once you are running dd-wrt - **only use a trailed build to flash from K26 to K3X**
	- Newer K3X builds may not have a nv60k.bin build, in this case use the trailed build for ♦ upgrades
	- Recovery from firmware with the wrong nvram size requires use of a JTAG cable to erase the ♦ nvram.<sup>1</sup>
- The E4200 works very well with most newer builds >32XXX, see [Where do I download firmware?](https://www.dd-wrt.comhttp://forum.dd-wrt.com/wiki/index.php/Index:FAQ#Where_do_I_download_firmware.3F) for links.
	- ♦ Read model-specific and New Build threads before flashing different firmware
- The E4200 dissipates a good deal of heat at the stock 100 mW transmit power
	- ♦ *Ensure adequate cooling* or reduce transmit power to 40-50 mW.

### <span id="page-1-2"></span>**Initial Flash**

To install DD-WRT, perform these steps from the stock Linksys GUI:

- 1. Read all of the required [Peacock announcement](http://www.dd-wrt.com/phpBB2/viewtopic.php?t=51486).
- 2. Disconnect any Ethernet cables from router and PC, and disable PC wireless.
- 3. [Reset](http://forum.dd-wrt.com/wiki/index.php/Hard_reset_or_30/30/30) the router.
- 4. Connect Ethernet cable from a LAN port (not the Internet port) of the router to PC doing the flash.
- 5. Wait for router to boot up, and then for PC to get DHCP address from the router.
- 6. Open router GUI (192.168.1.1) in Web browser on PC.
- Flash an E4200-specific mini build; e.g., **[21676 trailed initial flash build for E4200](ftp://ftp.dd-wrt.com/betas/2013/05-27-2013-r21676/broadcom_K26/dd-wrt.v24-21676_NEWD-2_K2.6_mini-e4200.bin)** 7.
	- ♦ **Do NOT use a "nv60k" build for the initial flash**; only use a trailed build, such as above.
	- **21676 is a stable, recommended build for the E4200**, but *only use the mini version*, since ♦ *larger versions have the [dangerous Heartbleed vulnerability](http://www.dd-wrt.com/site/content/heartbleed-dd-wrtdd-wrt-online-services)*. If you need more functionality

#### Linksys\_E4200

than mini, upgrade to a newer build, see [Where do I download firmware?](https://www.dd-wrt.comhttp://forum.dd-wrt.com/wiki/index.php/Index:FAQ#Where_do_I_download_firmware.3F) for links.

- 8. Wait for flashing process to complete, *then wait 3 more minutes*.
- 9. [Reset](http://forum.dd-wrt.com/wiki/index.php/Hard_reset_or_30/30/30) the device after it has successfully updated.
- 10. Wait for router to boot up, then log into DD-WRT Web interface (192.168.1.1).
	- ♦ If the browser GUI login does not display, clear the browser cache.

### <span id="page-2-0"></span>**Upgrading**

• To upgrade to other builds AFTER installing DD-WRT, ONLY flash nv60k (or trailed) builds

**WARNING:** Flashing anything else may result in a brick, as noted above

- 1. Select the build of your choosing from the the following link: [Where do I download firmware?](https://www.dd-wrt.comhttp://forum.dd-wrt.com/wiki/index.php/Index:FAQ#Where_do_I_download_firmware.3F)
- 2. After the initial flash of a K26 build, you can upgrade to K26 mega build or K3X mega (broadcom\_K3X folder). K3X mega is the recommended build version for this router, and supports SFE accelerated NAT after build 33006.
- 3. Follow the same flashing procedure as you used for the initial flash

### <span id="page-2-1"></span>**Reverting to stock firmware**

You can always revert back to stock firmware.

- Download the latest E4200 firmware from the Linksys website.
- 1. Disconnect all cables and wireless clients.
- 2. Perform a 30/30/30 reset on the device.
- Login and select the stock firmware file and flash, make sure to select "reset to defaults" on the drop 3. down menu when flashing.
- 4. Wait approximately 5 minutes for the flashing process to complete.
- 5. Perform a 30/30/30 after the device has successfully updated.

## <span id="page-2-2"></span>**Wireless-N Configuration**

- As is explained in **[Wireless-N Configuration](http://www.dd-wrt.comhttp://forum.dd-wrt.com/wiki/index.php/Wireless-N_Configuration)** make sure that you use **AES** with **WPA2** security for your wireless N network. Do not use TKIP or the wireless speed will revert to the g standard and that would be a pity. (AES+TKIP is also allowed but not recommended.)
- It is recommended to set:
	- ♦ 2.4 GHz radio to "NG-Mixed".
	- ♦ 5 GHz radio to "NA-Mixed".
- <span id="page-2-3"></span>• Both 2.4 and 5 GHz Radios run at a stock transmitting power of 100mW. Decreasing the transmitting power to a value between 40 & 50mW may help stability, especially if the router has poor cooling.

## **References**

- 1. [e4200 build thread](http://www.dd-wrt.com/phpBB2/viewtopic.php?t=86316&postdays=0&postorder=asc&start=210|Linksys) at dd-wrt forum
- 2. [FCC disclosures](https://fjallfoss.fcc.gov/oetcf/eas/reports/ViewExhibitReport.cfm?mode=Exhibits&RequestTimeout=500&calledFromFrame=N&application_id=699190&fcc_id=)